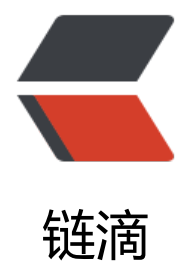

## Ubuntu updat[e-al](https://ld246.com)ternatives 命令

作者: Hassan

- 原文链接:https://ld246.com/article/1471921285409
- 来源网站:[链滴](https://ld246.com/member/Hassan)
- 许可协议:[署名-相同方式共享 4.0 国际 \(CC BY-SA 4.0\)](https://ld246.com/article/1471921285409)

<h3>介绍</h3> <p>update-alternatives是符号链接管理工具。用于分组管理命令的链接和优先级。</p> <p>update-alternatives以链接组进行管理,每一个链接组(link group)都有两种不同的模式:自 模式和手动模式,任一给定时刻一个组都是而且只能是其中的一种模式。</p> <p>如果一个组处于自动模式,当包被安装或删除时,备选方案系统会自己决定是否和如何来更新相 链接(links)。</p> <p>如果处于手动模式,备选方案系统会保留原先管理员所做的选择并且避免改变链接(除非发生bro en)  $\langle$   $\langle p \rangle$ <p>当第一次被安装到系统时链接组被分配为自动模式;如果之后系统管理员对模式的设置做出更改 这个组会被自动转换为手动模式。</p> <h3><a id="user-content---display-name" class="anchor" href="https://github.com/Hassan hiang/Blog/blob/master/source/\_posts/201601/ubuntu-update-alternatives.md#--display-n me" aria-hidden="true"></a>--display name</h3> <p>显示链接组的信息。信息包括链接组的模式 (自动或手动) ; 链接的指针 (链到了那一个文件) 优先级是多少;当前最优版本等。</p> <h3><a id="user-content---install-link-name-path-priority---slave-slink-sname-spath-" class "anchor" href="https://github.com/HassanChiang/Blog/blob/master/source/\_posts/201601/u untu-update-alternatives.md#--install-link-name-path-priority---slave-slink-sname-spath-" ar a-hidden="true"></a>--install link name path priority [--slave slink sname spath] ...</h3> <p>其中link为系统中功能相同软件的公共链接目录,比如/usr/bin/java(需绝对目录);</p> <p>name为命令链接符名称, 如java; </p> <p>path为你所要使用新命令、新软件的所在目录;</p> <p>priority为优先级,当命令链接已存在时,需高于当前值,因为当alternative为自动模式时,系统 认启用priority高的链接;</p> <p>--slave为从alternative。</p> <p>例如:</p> <pre>sudo update-alternatives --install /usr/bin/java java /usr/lib/jvm/jdk8/bin/java 300</pr > <p>install默认都为auto模式,因为大多数情况下update-alternatives命令都被<a href="https://w w.debian.org/doc/debian-policy/ch-maintainerscripts.html" title="Debian 包维护脚本">postin t (configure) or prerm (install)</a>调用的,如果将其更改成手动的话安装脚本将不会更新它了。< p> <h3><a id="user-content---config-name" class="anchor" href="https://github.com/HassanC iang/Blog/blob/master/source/\_posts/201601/ubuntu-update-alternatives.md#--config-nam " aria-hidden="true"></a>--config name</h3>

```
<p>当使用--config选项时, update-alternatives 会列出所有链接组的主链接名, 当前被选择的组
以*号标出。可以在提示下对链接指向做出改变,不过这会将模式变为手动。如果想恢复自动模式,
可以使用--auto选项, 或者--config重新选择标为自动的组。</p>
<p>例如:</p>
```

```
<pre class="brush: bash">$ sudo update-alternatives --config editor
```
There are 4 choices for the alternative editor (providing /usr/bin/editor).

## **Selection Path Priority Status**

- 0 /bin/nano 40 auto mode
- 1 /bin/ed -100 manual mode
- 2 /bin/nano 40 manual mode
- 3 /usr/bin/vim.basic 30 manual mode
- 4 /usr/bin/vim.tiny 10 manual mode

Press enter to keep the current choice[ $\overline{\phantom{a}}$ ], or type selection number:  $\overline{\phantom{a}}$ /pre $\overline{\phantom{a}}$ 

```
<h3><a id="user-content---auto-name" class="anchor" href="https://github.com/HassanChi
ng/Blog/blob/master/source/_posts/201601/ubuntu-update-alternatives.md#--auto-name" ar
a-hidden="true"></a>--auto name</h3>
```

```
<p>重新使name链接组为自动模式。</p>
```

```
<h3><a id="user-content---remove-name-path" class="anchor" href="https://github.com/H
ssanChiang/Blog/blob/master/source/_posts/201601/ubuntu-update-alternatives.md#--remo
e-name-path" aria-hidden="true"></a>--remove name path</h3>
<p>删除name链接组里的path对应的符号链接</p>
```